## **IP-Umstellung**

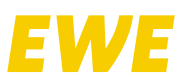

## Passen Sie die Verkabelung Ihres Routers an

Im Falle einer FRITZ!Box 7490 verkabeln Sie bitte wie folgt:

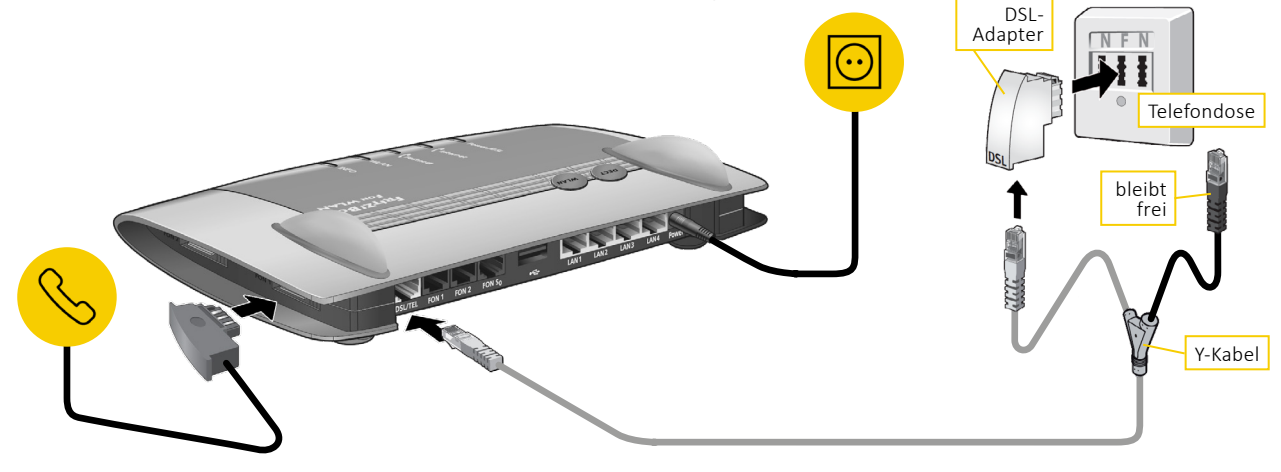

Im Falle einer FRITZ!Box 7590 verkabeln Sie bitte wie folgt:

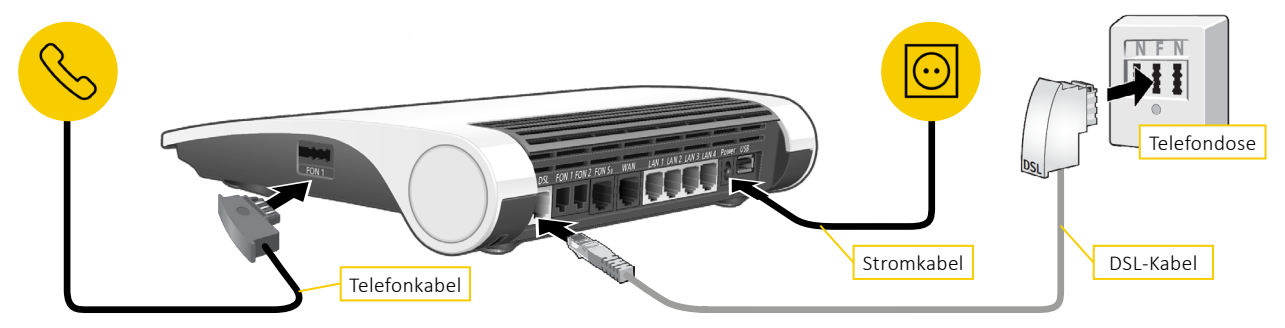

Sollten Sie ein anderes Gerät besitzen, wenden Sie sich bitte an den entsprechenden Hersteller.

## Richten Sie Ihre FRITZ!Box ein.

- 1. Benutzeroberfläche Ihrer FRITZ!Box im Internetbrowser aufrufen und anmelden unter: **http://fritz.box**
- 2. Klicken Sie: *Internet Zugangsdaten.*
- 3. Internetanbieter auswählen: *Andere Internetanbieter EWE swb osnatel.*
- 4. Als Profil *ALL-IP-Anschluss (Internet & Telefonie & TV)* auswählen. Wenn dieses nicht angeboten wird, wählen Sie bitte *DSL & IP-Telefonie (ohne Splitter)*.
- 5. Ihre FRITZ!Box wird automatisch eingerichtet. Dieser Vorgang wird einige Minuten dauern. Dabei startet sich die FRITZ!Box mehrfach neu (max. 2-mal).
- 6. Sobald die DSL-LEDs dauerhaft leuchten, ist die FRITZ!Box vollständig einsatzbereit.

Eine Anleitung zur Einrichtung Ihrer FRITZ!Box finden Sie auch unter http://www.avm.de Sollten Sie ein anderes Gerät besitzen, wenden Sie sich zur Einrichtung bitte an den Hersteller.